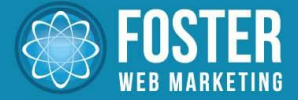

## **DSS User Group December 2012**

### *Google+ Local, Pages, Profiles*

WWW.FOSTERWEBMARKETING.COM

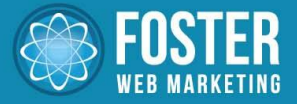

### **DSS User Group December 2012 Agenda**

- Google+
	- Google+ What It Is, Why It Matters
	- Google+ Profiles  $\overline{\mathbf{S}}^+$
	- Google+ Pages 8<sup>+</sup>

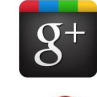

- Google+ Local
- How to view traffic to your Google+ Local
- Open Q&A
- New DSS features

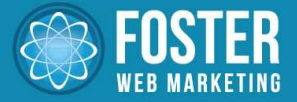

### **Google+ - What It Is, Why It Matters**

- Google+ (G+) is Google's social networking and identity site, where people can set up personal PROFILES for themselves, PAGES for their businesses, and where people can search for, learn about and review businesses (LOCAL).
- Google uses Local listing information and reviews in its search results.
- Google uses authorship information from Google+ Profiles linked to websites to show author images in its search results.

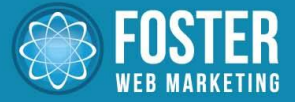

# **Google+ PROFILES are for PEOPLE**

- The Google+ Profile is similar to a Facebook Personal Profile in that it is meant exclusively for individuals, NOT businesses
- Similar features such as a profile picture (which should be a picture of you), a cover photo, and a wall for posting updates, videos and photos.
- A G+ Profile is now mandatory to use Google products such as YouTube and is the only way you can create and manage a Google+ Business Page.
- A G+ Profile is mandatory for authorship.

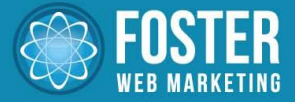

# **Google+ PROFILES - Tips**

- Setup: use a Gmail account for your business. This allows you to have a personal Gmail account that is not tied to your "work" personality (and your business page, if you create one)
- Use: Google+ is just like your own mini personal blogging platform. This means you can fully edit any of your posts at any time (unlike Facebook or Twitter)
- Your site: Use this link in your DSS Author Tag

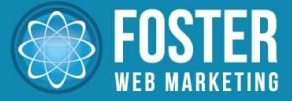

## **Google+ PAGES are for BUSINESSES**

- A Google+ Business page is equivalent to a Facebook Business page. This is another social media outlet for your business, where you post news, videos and share content (linked to your site)
- Use a different picture and cover photo than your personal page (business logo and maybe a panoramic shot of your staff or office building for the cover photo).

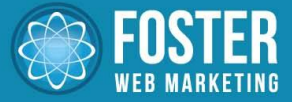

# **Google+ PAGES for Business - Set Up**

- Need G+ Profile / Gmail login to set up a page
- Do not set up a business page as a **Local Business or Place** – set up as **Company**

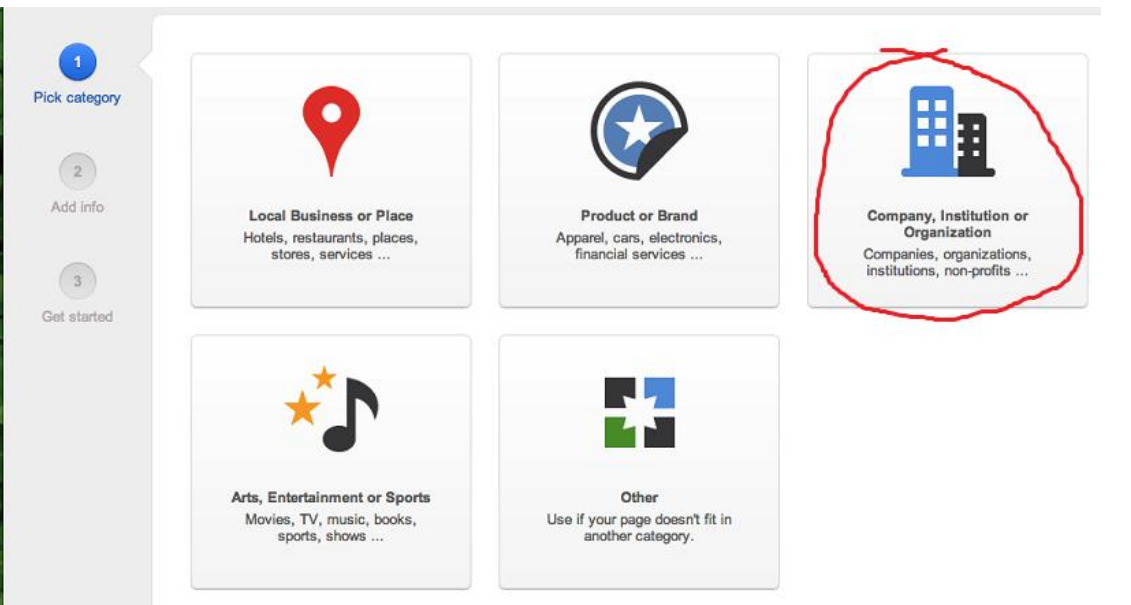

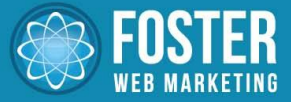

# **Google+ PAGES for BUSINESSES - Tips**

- Setup: use the same Gmail account you used to create your Profile (you have to have a Profile to have a business Page)
- Use: Share news about your business, post videos relevant to the services you offer, use the content sharing features of G+ (post links, write posts)
- Your site: Add icon with G+ Page link to your website sidebar or header, with your other social media icons. This link gets rel=publisher from DSS on your home page *automatically*.

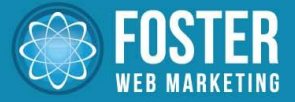

# **Google+ Local – Introduction**

- G+ Local is the old Google Places; combines local search with customer reviews.
- Has the biggest impact on search. You're more likely to show up in search if you claim your Google+ Local profile, optimize it and get good reviews. Positive (REAL) reviews on Local matter.
- Think of it like any other site where you review a business (Yelp, Angie's List) with the bonus that if used correctly you will improve your results in search.

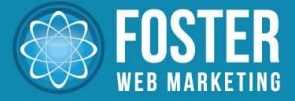

# **Google+ Local – Getting Started**

- Use <http://www.google.com/places/> to get set up.
- Use the link highlighted below (don't click the chef!)

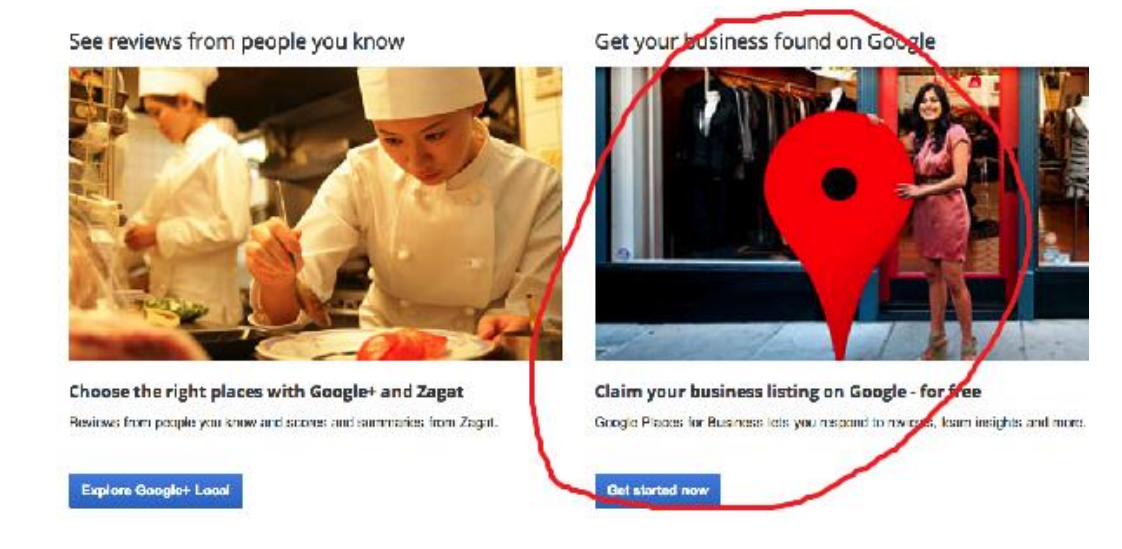

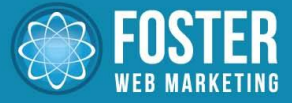

## **Google+ Local – Setup, Uses, Your Site**

- Setup: Set up or claim your Local listing. Use the same Gmail account as your Profile and Page. It can take a few weeks for Google to send you a postcard or phone call to complete verification.
- Set up one Local for each of your offices.
- Look for duplicate Local pages this can be very bad – and delete them.
- Your site: Include a link to G+ Local on the REVIEW page on your website!  $\mathbb{R}$ eview Google+

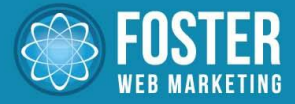

## **Google+ Local: How to Check Your Insights**

- +Mike 1. Log Into Your Google Account
- 2. Click on "+YourName" in the upper left corner
- 3. Click on the "Local Icon" on the left hand side
- 4. Type your business' name into the search box
- 5. Click on your business' local profile
- 6. Go to Manage This Page (will only show up if you've claimed your profile)
- 7. Your business will pop up and your insights should be visible

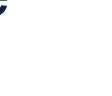

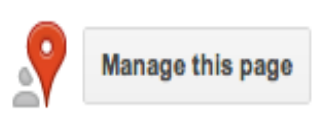

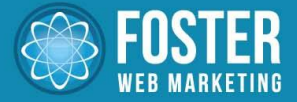

### **Google+ - More Reading**

- [http://www.seomoz.org/blog/tips-to-use-google-for](http://www.seomoz.org/blog/tips-to-use-google-for-seo)[seo](http://www.seomoz.org/blog/tips-to-use-google-for-seo)
- <http://www.blindfiveyearold.com/google-plus-seo>
- [http://www.conversationmarketing.com/2012/02/go](http://www.conversationmarketing.com/2012/02/google-plus-box-ranking-factors-report.htm) [ogle-plus-box-ranking-factors-report.htm](http://www.conversationmarketing.com/2012/02/google-plus-box-ranking-factors-report.htm)
- [http://geekyinspirations.com/google-plus-profile](http://geekyinspirations.com/google-plus-profile-picture-and-cover-photo-size/30/)[picture-and-cover-photo-size/30/](http://geekyinspirations.com/google-plus-profile-picture-and-cover-photo-size/30/)
- [http://mashable.com/2012/12/07/google-plus](http://mashable.com/2012/12/07/google-plus-communities/)[communities/](http://mashable.com/2012/12/07/google-plus-communities/)

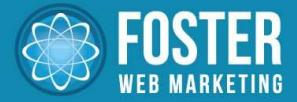

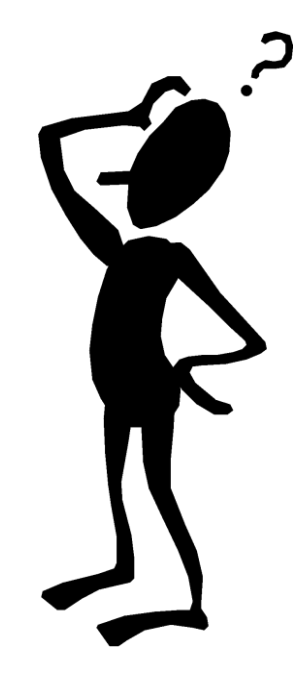

## **Questions?**

WWW.FOSTERWEBMARKETING.COM

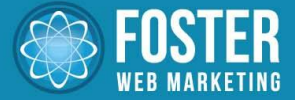

#### **DSS Updates**

#### **11/29:**

- 1. All dynamic images use alt attribute instead of image title
- 2. Blog comments are now nofollow
- 3. Thank You Page for Offers now has Preview Feature
- 4. Send video to encoding after verifying the video page fields are complete
- 5. Bug fix in practice area category checkboxes
- 6. Fix for Facebook floating share button
- 7. Remove buttons from blog overview pages

#### **12/6:**

- 1. New author tag design is live!
- 2. Major code cleanup for video upload section
- 3. New menu items in the Edit Your Content section of DSS
- 4. Release Notes Date!

#### **12/13:**

- 1. Site speed improvements to the Google search code
- 2. SEO improvement: noindex for category pages
- 3. Privacy Policy links are now nofollow, and Privacy Policy page is noindex
- 4. Images for posts to Facebook now work from library items
- 5. Content Log update: DRAFT items are now in gray
- 6. Meta description field now available on Member bio pages in DSS
- 7. No duplicate Practice Area and Category Names allowed in DSS
- 8. Saving pages with an ampersand no longer makes DSS think you are changing the page title
- 9. Business name added to the end of all page titles
- 10. Bug fix: Testimonials and the disclaimer
- 11. Bug fix: Error when uploading PDF with colon in file name

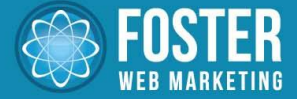

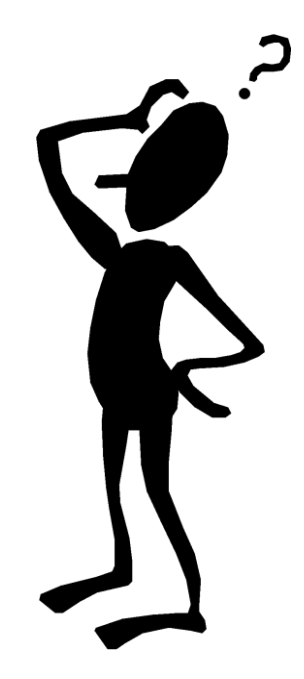

## **Questions?** *(Last Call!)*

WWW.FOSTERWEBMARKETING.COM